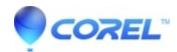

## How do I find my BackOnTrack Online serial number

• Corel Other

If BackOnTrack Online is installed and functioning correctly on your PC, you can locate your serial number as follows:

- 1. Double-click on the **BackOnTrack Online Lock** icon in your system tray to open the BackOnTrack Online InfoCenter.
- Click on the *About* tab.
- Your serial number is located in the *Registration Information* section of the *About* tab.

© 1985-2024 Corel. All rights reserved.